# OSNOVO cable transmission

## **РУКОВОДСТВО ПО ЭКСПЛУАТАЦИИ**

Промышленный управляемый (L2+) PoE коммутатор Gigabit Ethernet 8 GE RJ45 + 10 GE SFP с функцией мониторинга температуры/влажности/напряжения

## **SW-808010/ILS(port 90W 720W)**

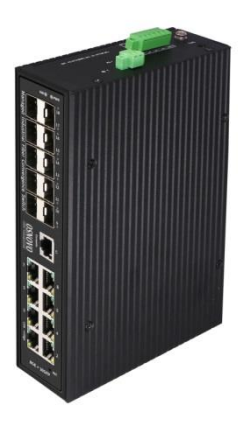

Прежде чем приступать к эксплуатации изделия, внимательно прочтите настоящее руководство

**[www.osnovo.ru](http://www.osnovo.ru/)**

#### **Оглавление**

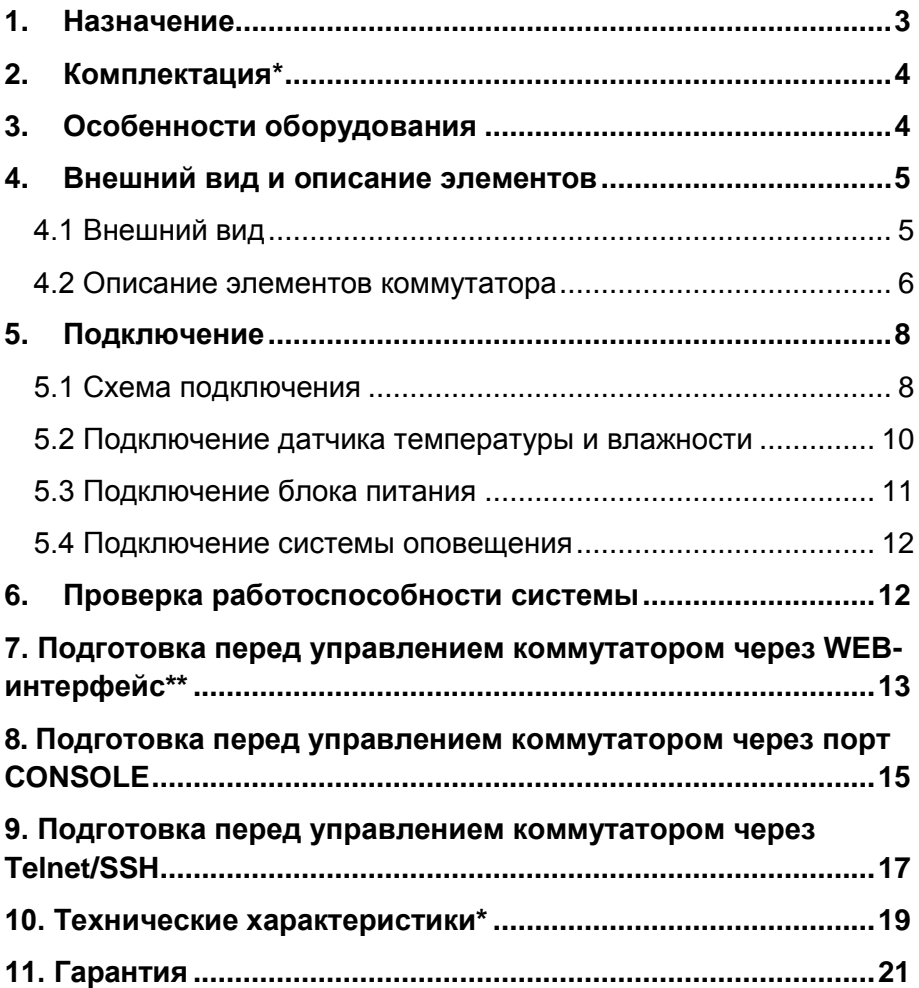

#### **1. Назначение**

<span id="page-2-0"></span>Промышленный управляемый (L2+) PoE коммутатор Gigabit Ethernet SW-808010/ILS(port 90W 720W) с функцией мониторинга температуры/влажности/напряжения предназначен для систем промышленного применения и для установки в уличные станции OSNOVO. Отличительной чертой коммутатора является возможность удаленного мониторинга напряжения питания, температуры и влажности окружающей среды.

Коммутатор SW-808010/ILS(port 90W 720W) имеет 8 основных портов Gigabit Ethernet (10/100/1000Base-T), каждый из которых соответствует стандартам PoE IEEE 802.3af/at/bt и автоматически определяет подключаемые PoE-устройства. Максимальная мощность PoE на порт равна 90Вт, общая выходная мощность всех портов составляет до 720Вт. Функция PoE может быть отключена или включена для каждого порта в отдельности через WEB интерфейс. Также коммутаторы имеют функцию PoE Alive, автоматически возобновляющую подачу PoE, если подключенное устройство зависло.

Кроме того, коммутатор оснащен 10ю Gigabit Ethernet Uplink портами SFP (1000Base-X). В качестве SFP-модулей рекомендуется использовать промышленные модули с расширенным температурным диапазоном (скорость SFP-портов – 100 Мбит/с или 1 Гбит/с – можно настраивать через WEB-интерфейс).

Коммутатор SW-808010/ILS(port 90W 720W) оборудован портом Console (RJ-45) для управления через интерфейс RS-232. Данная модель настраивается через WEB-интерфейс и имеет множество функций L2 и L2+ уровня, таких как: VLAN, IGMP snooping, STP, EAPS, QoS и др.

Коммутатор SW-808010/ILS(port 90W 720W) может питаться от блоков питания напряжением DC12-57V, обладает возможностью подключения источника резервного питания и функцией оповещения при его отключении (*БП в комплект поставки не входит*).

Коммутатор имеет температурный режим -40…+80 ºС, что позволяет эксплуатировать его в промышленных неотапливаемых помещения или уличных станциях OSNOVO.

#### **2. Комплектация\***

- <span id="page-3-0"></span>1. Коммутатор SW-808010/ILS(port 90W 720W) – 1шт.
- 2. Клеммная колодка 6-pin 1шт.
- 3. Датчик температуры и влажности 1шт.
- 4. Краткое руководство по эксплуатации –1шт.
- 5. Руководство по эксплуатации на CD 1шт.
- <span id="page-3-1"></span>6. Упаковка – 1шт.

#### **3. Особенности оборудования**

- Возможность удаленного мониторинга таких показателей, как:
	- Температура на внешнем датчике
	- Влажность на внешнем датчике
	- Напряжение питания на основном и резервном блоках питания
- Максимальная мощность РоЕ до 90 Вт на порт, соответствие стандартам PoE IEEE 802.3 af/at/bt;
- Разработаны для эксплуатации в промышленных условиях: рабочая температура -40…+80°С, IP40, подходят для установки в уличные станции OSNOVO;
- Поддержка функций L2 уровня (VLAN, IGMP snooping, QoS и тд.), высокая надежность сети (RSTP, MSTP, EAPS);
- Настройка и управление через WEB-интерфейс, Console и Telnet/CLI;

#### <span id="page-4-1"></span><span id="page-4-0"></span>**4.1 Внешний вид**

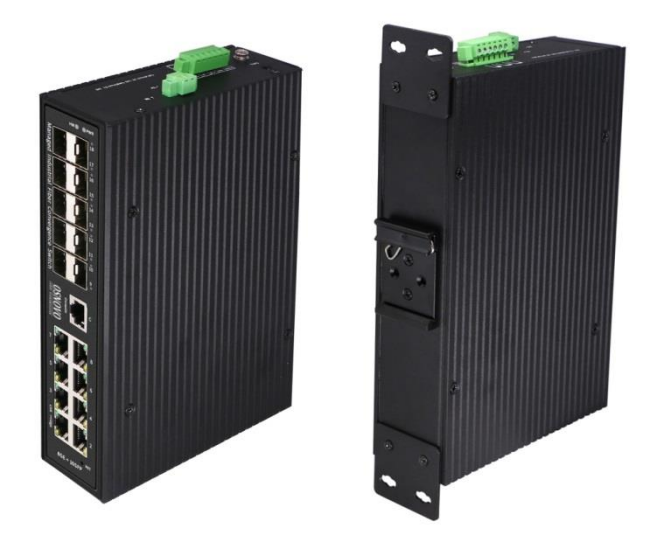

Рис.1 Коммутатор SW-808010/ILS(port 90W 720W), внешний вид

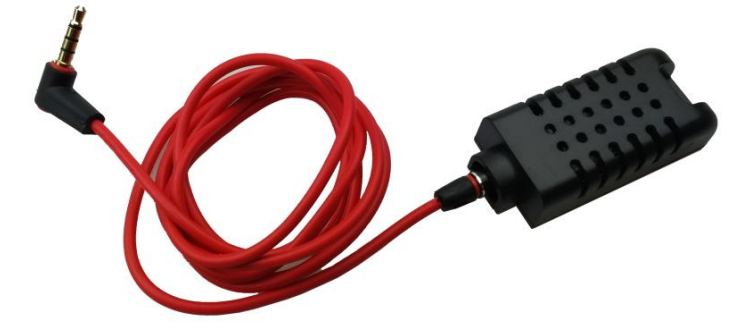

Рис.2 Датчик температуры/влажности с кабелем для подключения к коммутатору SW-808010/ILS(port 90W 720W)

#### <span id="page-5-0"></span>**4.2 Описание элементов коммутатора**

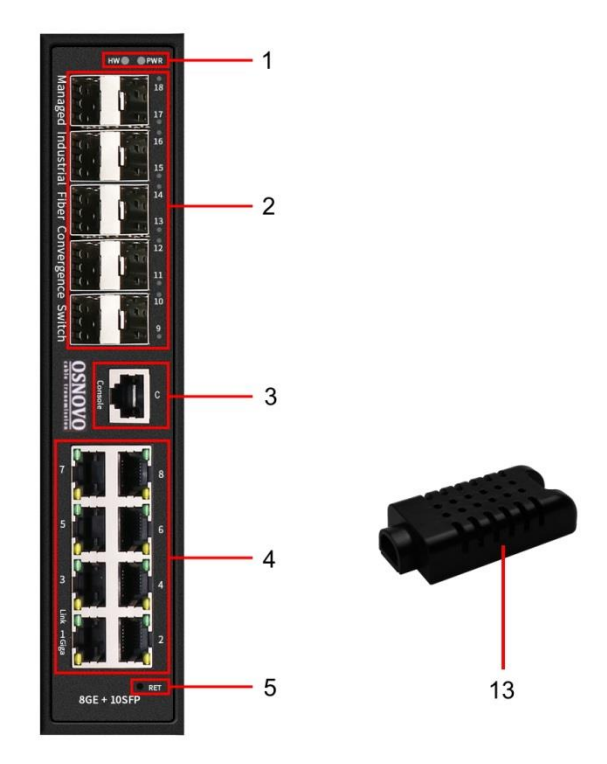

Рис. 3 Коммутатор SW-808010/ILS(port 90W 720W) разъемы, кнопки и индикаторы передней панели

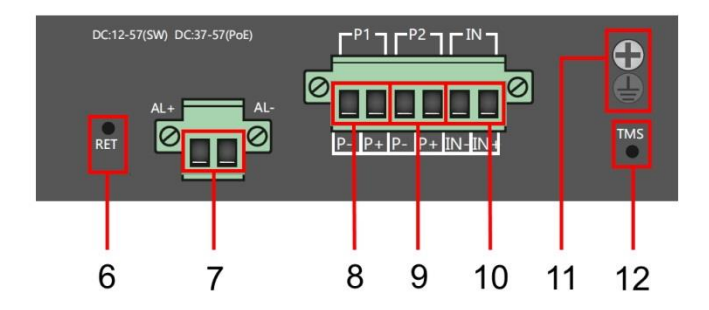

Рис. 4 Коммутатор SW-808010/ILS(port 90W 720W) разъемы и кнопки верхней панели

Таб.1 Назначение разъемов, кнопок и индикаторов коммутатора SW-808010/ILS(port 90W 720W)

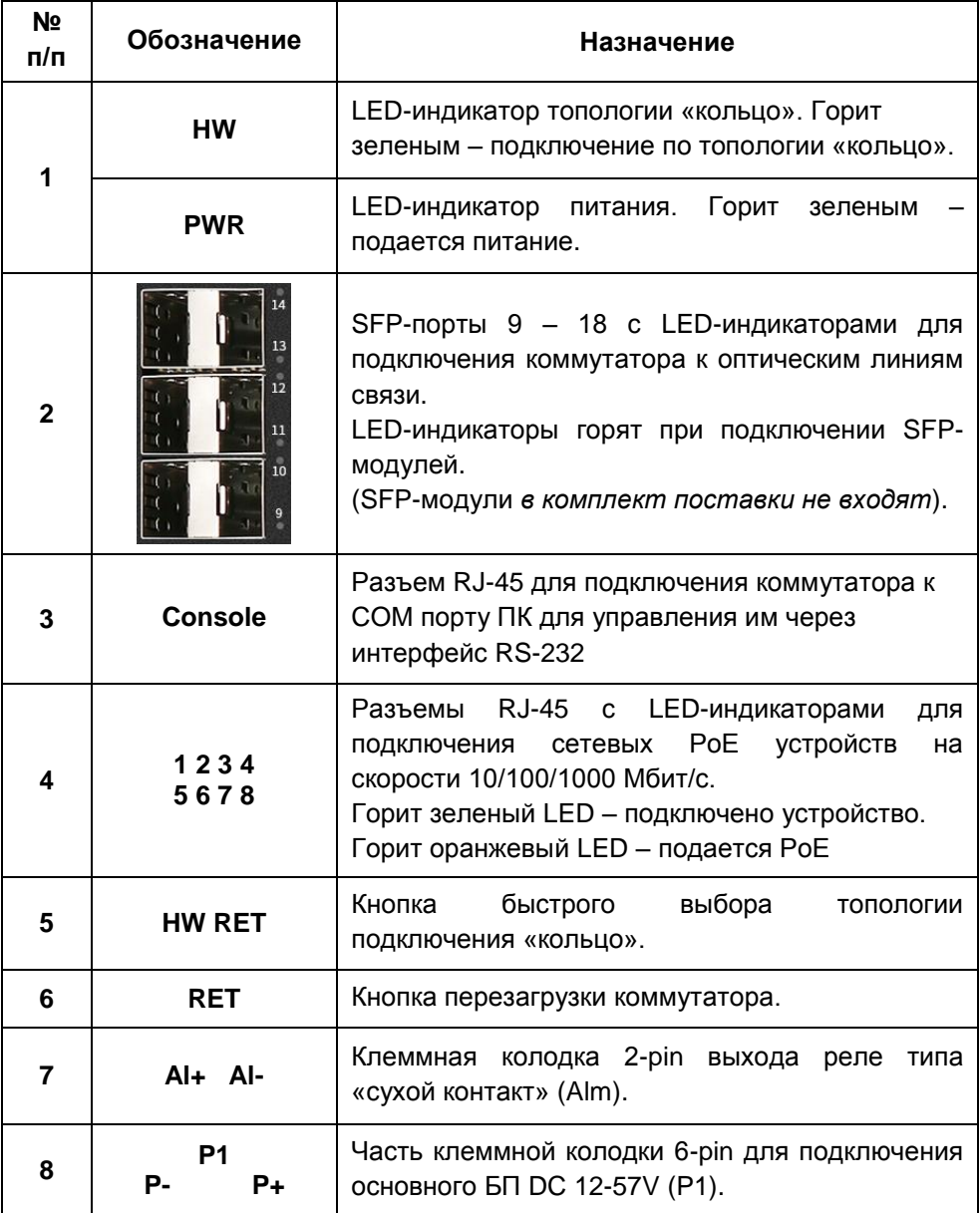

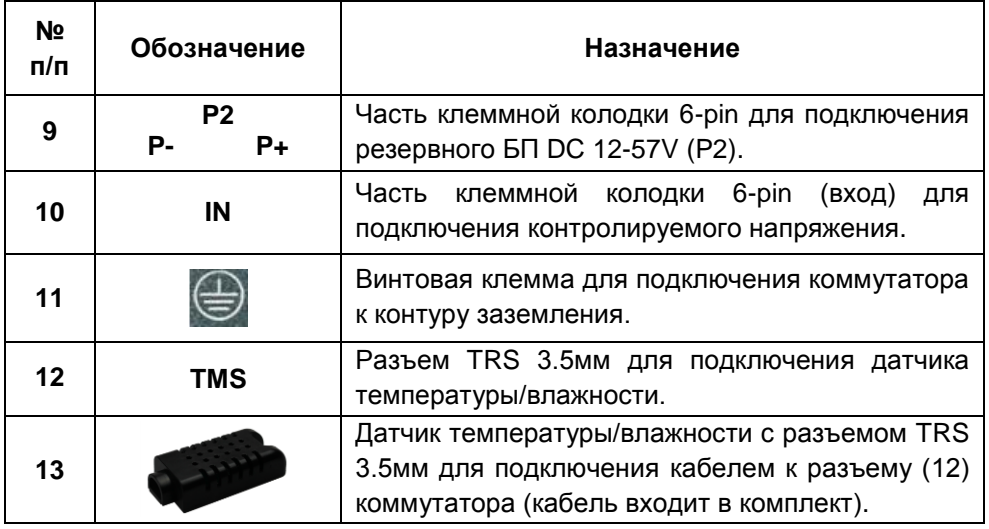

#### **5. Подключение**

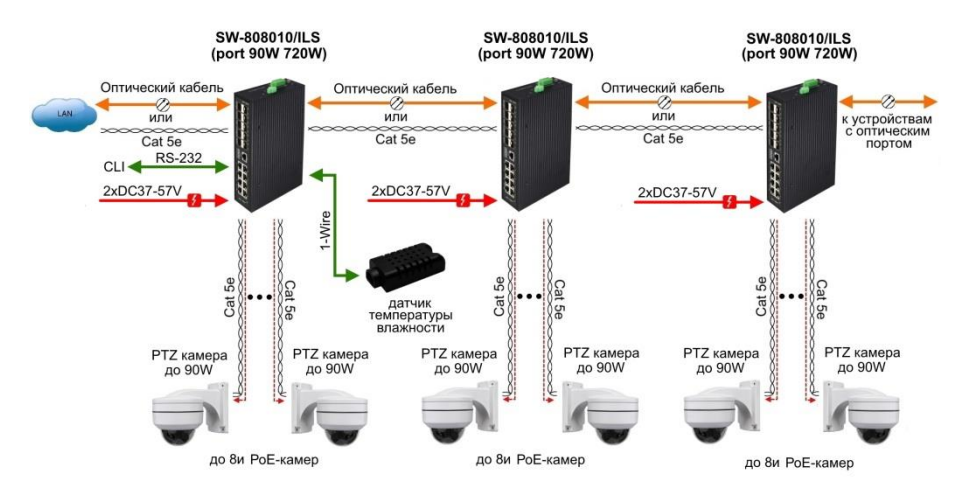

#### <span id="page-7-1"></span><span id="page-7-0"></span>**5.1 Схема подключения**

Рис.5 Типовая схема подключения коммутатора SW-808010/ILS(port 90W 720W)

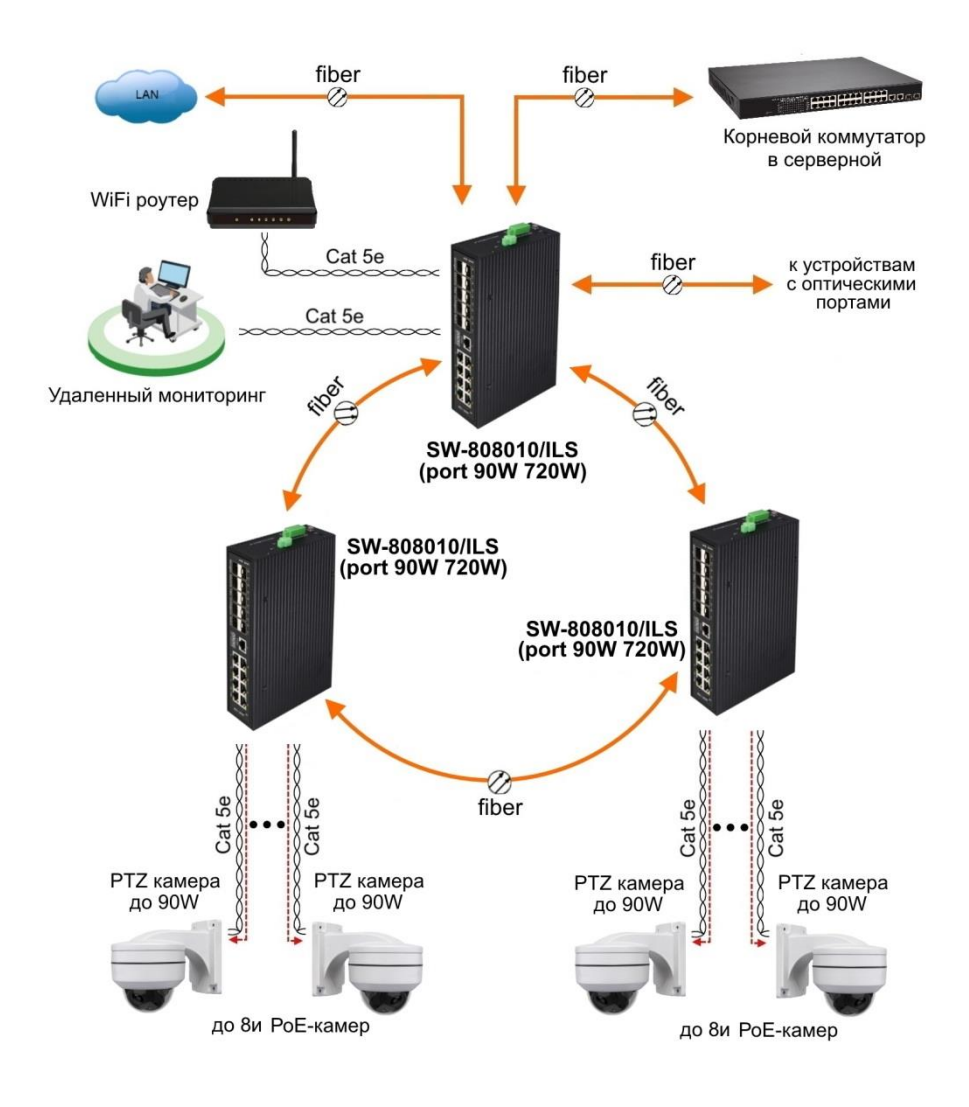

Рис.6 Кольцевая схема подключения коммутатора SW-808010/ILS(port 90W 720W)

#### <span id="page-9-0"></span>**5.2 Подключение датчика температуры и влажности**

Внешний датчик предназначен для передачи информации о температуре (°C) и влажности (%) окружающей среды, используется цифровой интерфейс на основе протокола 1-Wire. Датчик подключается комплектным кабелем к разъему TRS 3.5mm на коммутаторе (Рис.7).

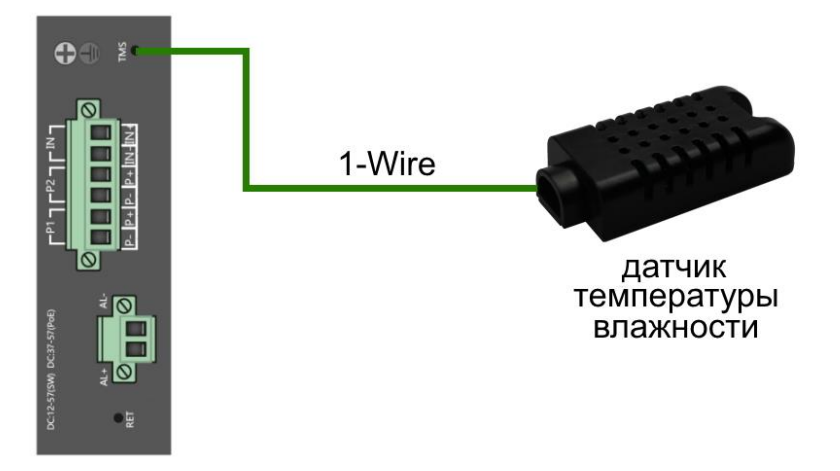

Рис.7 Схема подключения внешнего датчика температуры и влажности

Для контроля значений температуры/влажности и напряжения питания используется соответствующая страница WEB интерфейса (Рис.8). Подробная информация о мониторинге параметров находится в полной документации.

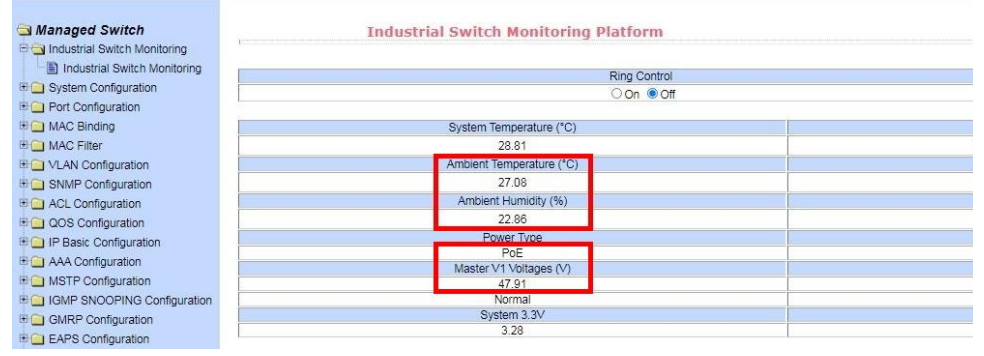

Рис.8 Контроль напряжения питания, параметров температуры/влажности окружающей среды через Web-интерфейс коммутатора

#### <span id="page-10-0"></span>**5.3 Подключение блока питания**

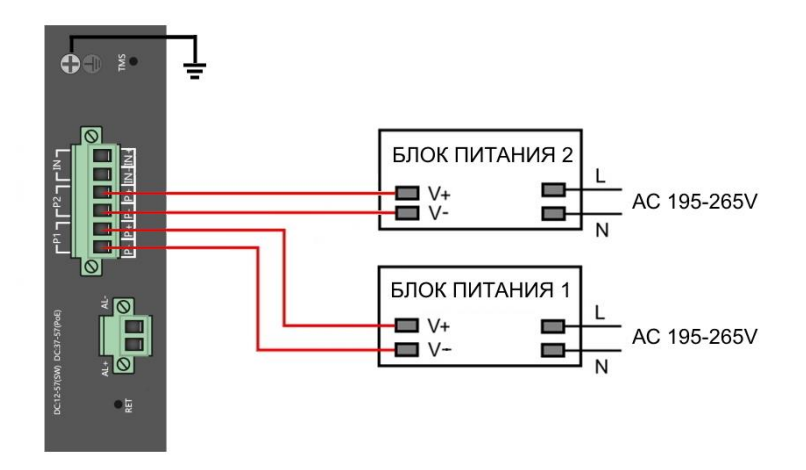

Рис.9 Схема подключения блоков питания к клеммной колодке коммутатора SW-808010/ILS(port 90W 720W)

#### *Внимание !*

- Перед установкой и подключением коммутатора отключите питание.

- Подключайте кабели от блоков питания к клеммной колодке коммутатора строго соблюдая полярность.

- Используйте блоки питания соответствующей мощности AC195- 265V/DC12-57V(15A) (*в комплект поставки не входят*).

- При настройке коммутатора информацию о максимальной мощности используемого БП следует внести в поле *Total Power* раздела «Настройка параметров PoE» Web-интерфейса коммутатора для автоматического расчета текущей нагрузки РоЕ. Процедура описана в п. 11.21.1 полного Руководства по эксплуатации коммутатора.

- Для обеспечения функционирования встроенной грозозащиты необходимо надежно заземлить корпус коммутатора (11) Рис.4.

- Порты 1-8 коммутатора SW-808010/ILS(port 90W 720W) имеют возможность подавать PoE мощностью до 90 Вт методом A 1/2(+) 3/6(-) и B 4/5(+) 7/8(–) для питания подключенных PoE устройств.

- В случае обнаружения неисправностей не разбирайте устройство и не ремонтируйте его самостоятельно.

#### <span id="page-11-0"></span>**5.4 Подключение системы оповещения**

Коммутатор SW-808010/ILS(port 90W 720W) имеет релейный выход типа сухой контакт (NO) для включения системы тревожного оповещения. Релейный выход поддерживает управление исполнительными устройствами (сирена, светодиодное табло и т.д.) мощностью не более 24 Вт. Напряжение источника питания, подключенного к релейному выходу, не должно превышать 24 В постоянного тока. Ток, проходящий через реле, не должен превышать 1A (Рис.10).

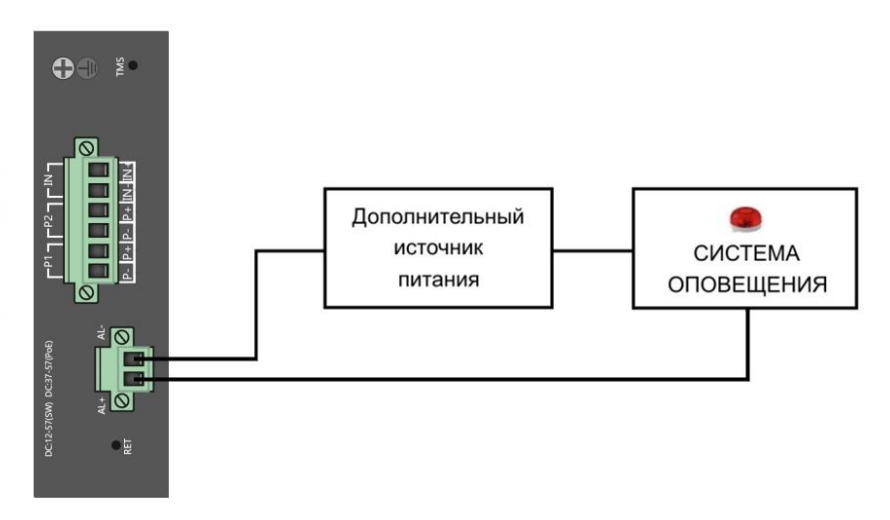

Рис.10 Схема подключения системы оповещения к коммутатору SW-808010/ILS(port 90W 720W)

#### **6. Проверка работоспособности системы**

<span id="page-11-1"></span>После подключения кабелей к разъѐмам и подачи питания на коммутатор SW-808010/ILS(port 90W 720W) можно убедиться в его работоспособности.

Подключите коммутатор между двумя ПК с известными IPадресами, располагающимися в одной подсети, например, 192.168.0.2 и 192.168.0.3.

На первом компьютере (192.168.0.2) запустите командную строку (выполните команду cmd) и в появившемся окне введите команду:

**ping 192.168.0.3**

Если все подключено правильно, на экране монитора отобразится ответ от второго компьютера (Рис.11). Это свидетельствует об исправности коммутатора.

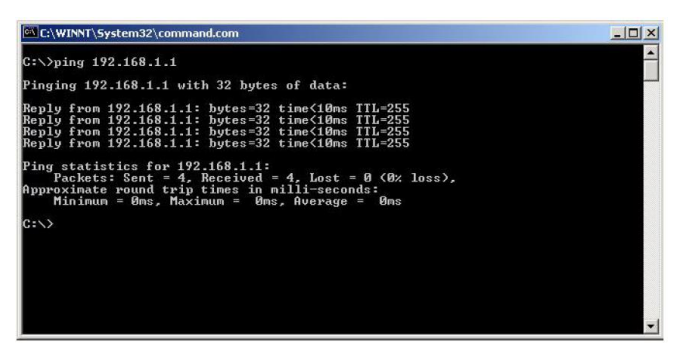

Рис.11 Данные, отображающиеся на экране монитора, после использования команды Ping.

Если ответ ping не получен («Время запроса истекло»), то следует проверить соединительный кабель и IP-адреса компьютеров.

Если не все пакеты были приняты, это может свидетельствовать:

- о низком качестве кабеля;
- о неисправности коммутатора;
- о помехах в линии.

#### *Примечание:*

Причины потери в оптической линии могут быть вызваны:

- неисправностью SFP-модулей
- изгибами кабеля
- большим количеством узлов сварки
- <span id="page-12-0"></span>- неисправностью или неоднородностью оптоволокна.

#### **7. Подготовка перед управлением коммутатором через WEB-интерфейс\*\***

Web-интерфейс позволяет гибко настраивать и отслеживать состояние коммутатора, используя браузер (Google Chrome, Opera, IE и т.д.) из любой точки в сети.

Прежде, чем приступить к настройке коммутатора через Webинтерфейс, необходимо убедиться, что ваш ПК и коммутатор находятся в одной сети. Чтобы правильно сконфигурировать ваш ПК используйте следующую пошаговую инструкцию:

- 1. Убедитесь, что сетевая карта в вашем ПК установлена, работает и поддерживает TCP/IP протокол.
- 2. Подключите между собой коммутатор и ваш ПК, используя патчкорд RJ-45
- 3. По умолчанию IP-адрес коммутатора: **192.168.0.1.** Коммутатор и ваш ПК должны находиться в одной подсети. Измените IP адрес вашего ПК на 192.168.0.Х, где Х-число от 2 до 254. Убедитесь, что IP-адрес, который вы назначаете вашему ПК, не совпадал с IPадресом коммутатора.

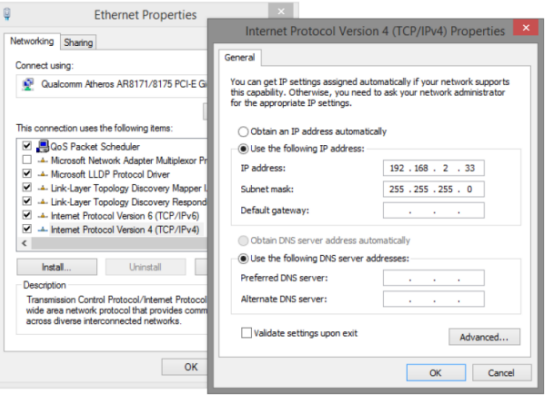

- 4. Запустите Web-браузер (IE, Firefox, Chrome) на вашем ПК
- 5. Введите в адресную строку **192.168.0.1** (IP-адрес коммутатора) и нажмите Enter на клавиатуре.

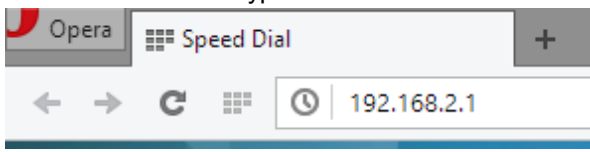

6. Появится форма аутентификации. По умолчанию Логин: **admin.** Пароль: **admin**

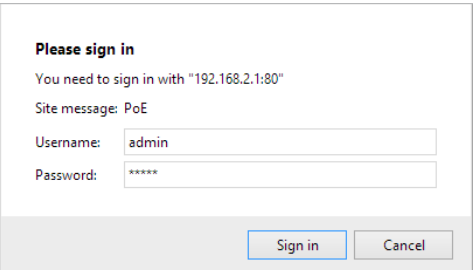

В дальнейшем пароль и логин можно поменять через WEB интерфейс коммутатора.

#### <span id="page-14-0"></span>**8. Подготовка перед управлением коммутатором через порт CONSOLE**

Управление коммутатором через COM-порт (RS-232) может потребоваться, если по каким-либо причинам управление через WEBнедоступно.

Скачайте и установите на ПК, с которого будет проводиться конфигурирование коммутатора программу-эмулятор HyperTerminal или PuTTY. После установки необходимого ПО используйте следующую пошаговую инструкцию:

- 1. Соедините порт Console коммутатора с COM-портом компьютера с помощью кабеля.
- 2. Запустите HyperTerminal на ПК.
- 3. Задайте имя для нового консольного подключения.

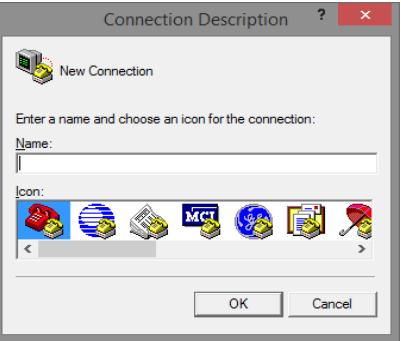

4. Выберите COM-порт, к которому подключен коммутатор.

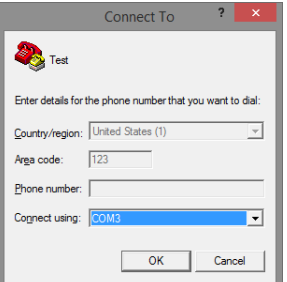

- 5. Настройте COM-порт следующим образом:
- Скорость передачи данных (Baud Rate) 115200;
- Биты данных (Data bits) 8;
- Четность (Parity) нет;
- Стоп биты (Stop bits) 1;
- Управление потоком (flow control) нет.

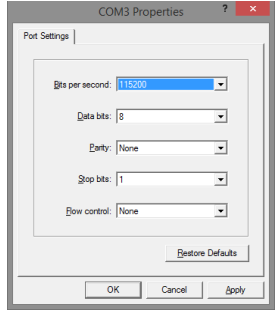

6. Система предложит войти Вам в интерфейс CLI (управление через командную строку). По умолчанию имя пользователя/пароль – admin/admin.

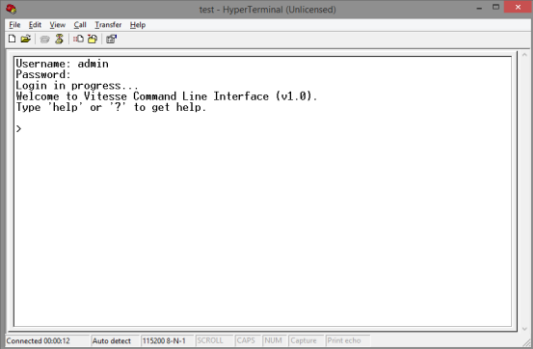

#### <span id="page-16-0"></span>**9. Подготовка перед управлением коммутатором через Telnet/SSH**

Протоколы Telnet и SSH предоставляют пользователю текстовый интерфейс командной строки для управления коммутатором (CLI). Но только SSH обеспечивает создание безопасного канала с полным шифрованием передаваемых данных. Чтобы получить доступ к CLI коммутатора через Telnet/SSH, ваш ПК и коммутатор должны находиться в одной сети. Подробнее, как это сделать рассматривалось в разделе инструкции «Подготовка перед управлением коммутатором через WEB-интерфейс».

Telnet интерфейс встроен в командную строку CMD семейства операционных систем Microsoft Windows. SSH интерфейс доступен только с помощью программы эмулятора SSH терминала. Ниже показано, как получить доступ к CLI коммутатора через SSH с помощью программы PuTTY.

- 1. Зайдите в меню PuTTY Configuration. Введите IP адрес коммутатора в поле Имя хоста (Host Name) (или IP адрес). По умолчанию IP адрес коммутатора **192.168.0.1**
- 2. Выберите тип подключения (Connection type) SSH.

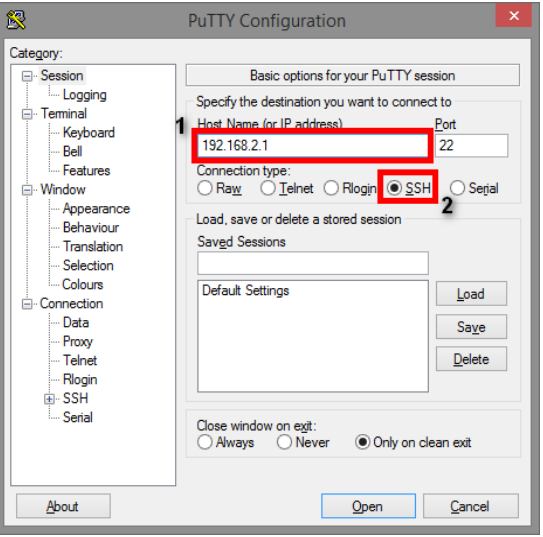

3. Если вы подключаетесь к коммутатору через SSH впервые, вы увидите окно PuTTY Security Alert. Нажмите Yes (Да) для продолжения.

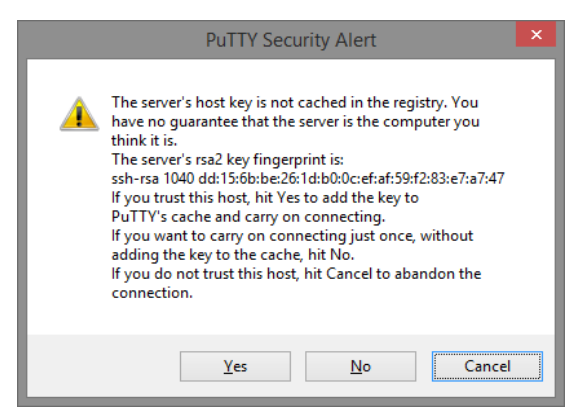

4. PuTTY обеспечит вам доступ к управлению коммутатором после того как Telnet/SSH подключение будет установлено. По умолчанию имя пользователя/пароль: **admin/admin.**

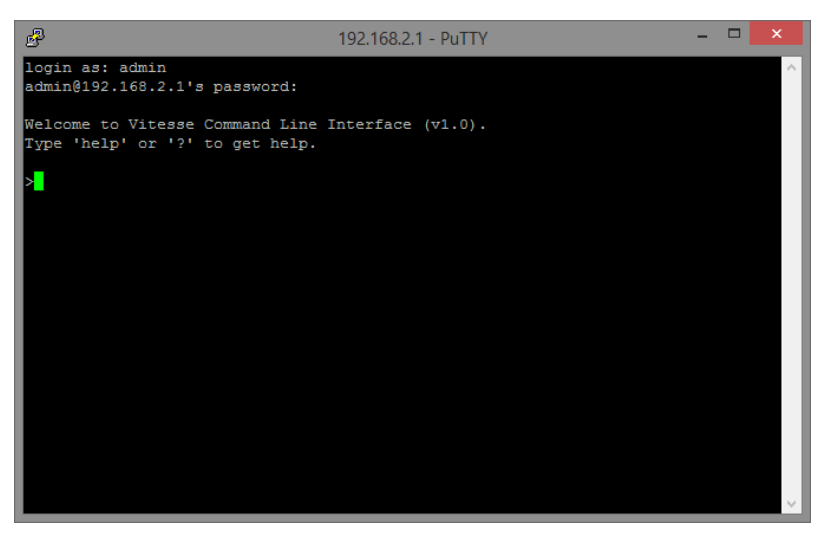

Детальное описание всех функций и настроек WEB интерфейса коммутатора можно найти в полном руководстве на сайте <https://osnovo.ru/>

<span id="page-18-0"></span>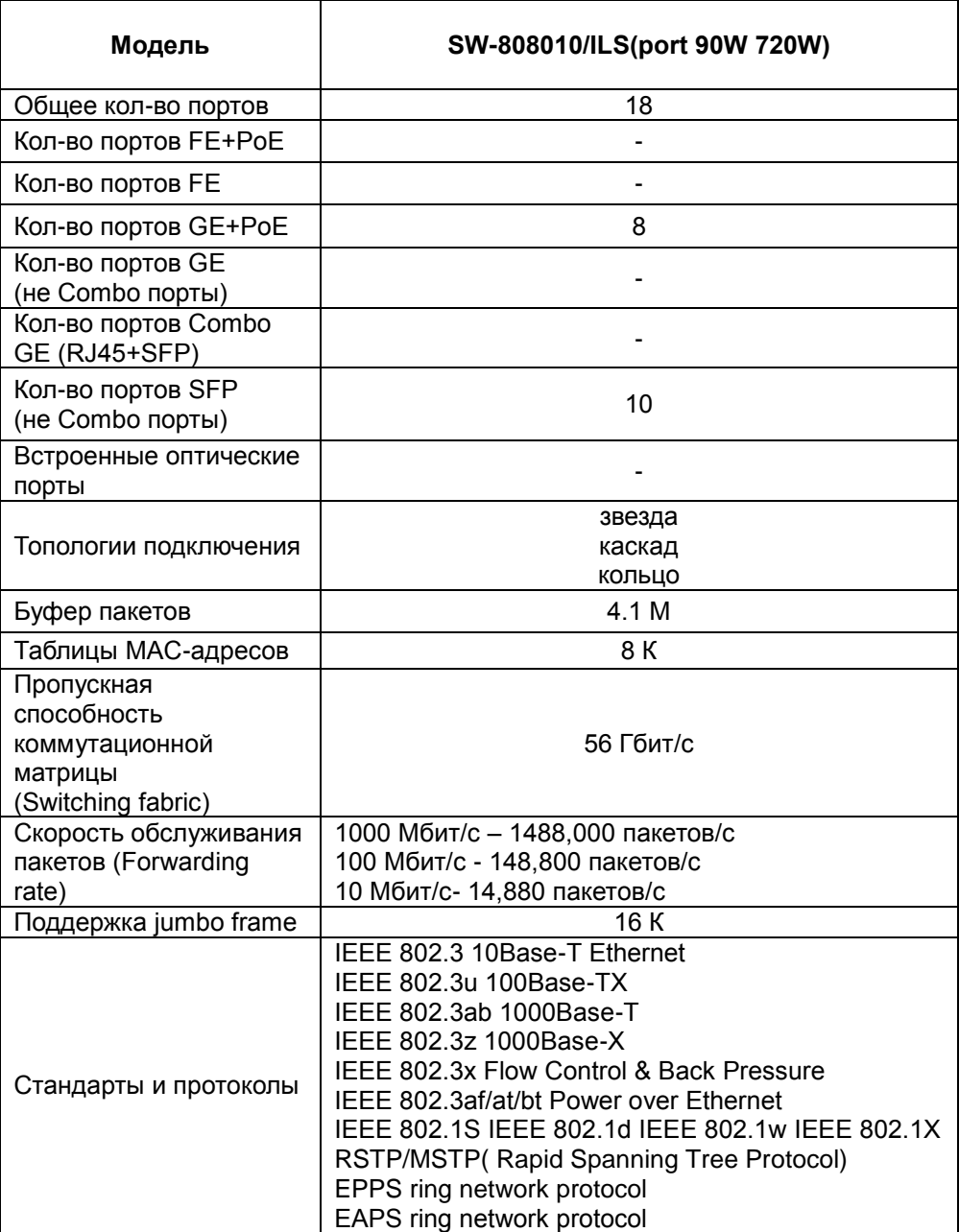

### **10. Технические характеристики\***

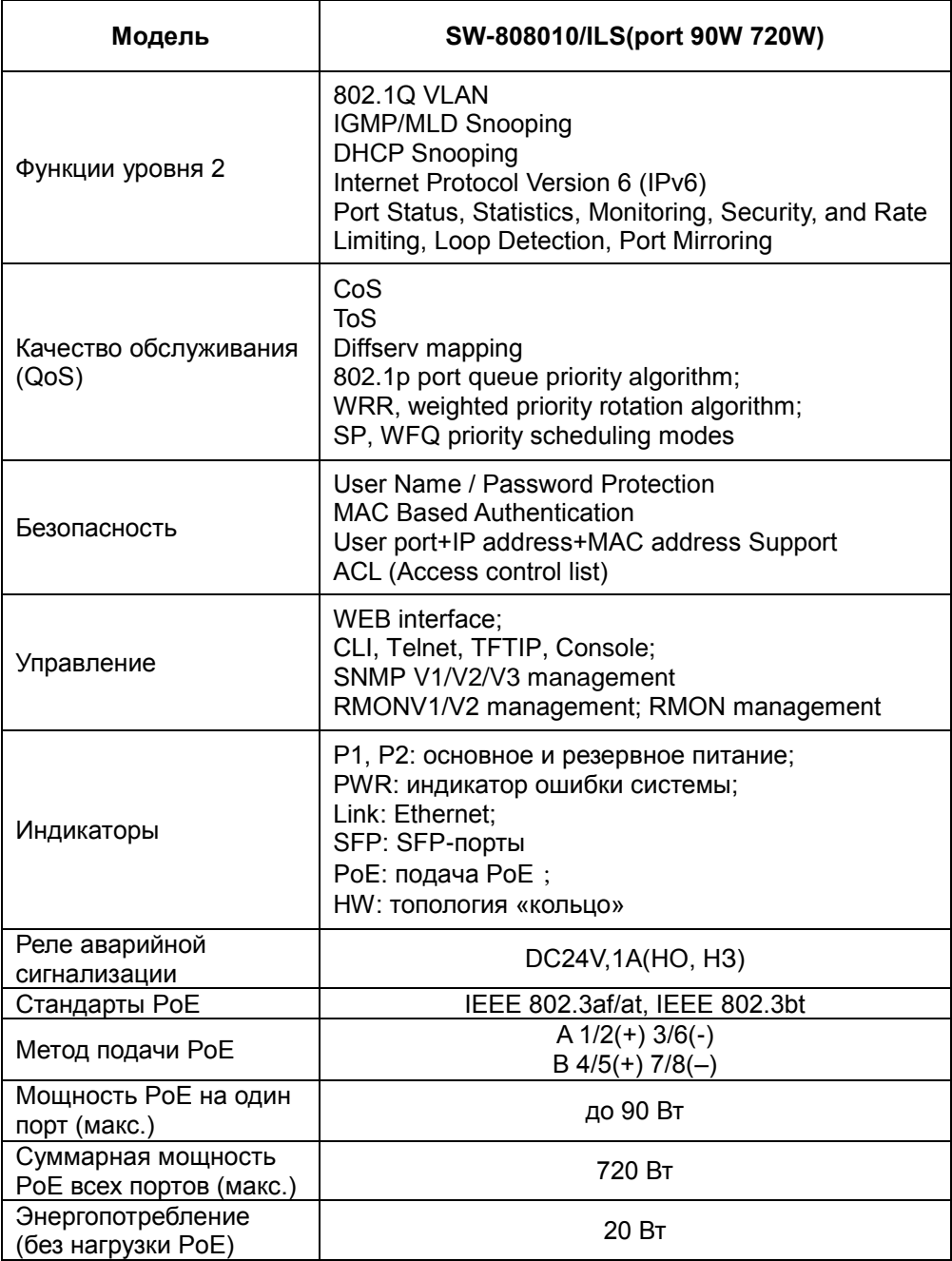

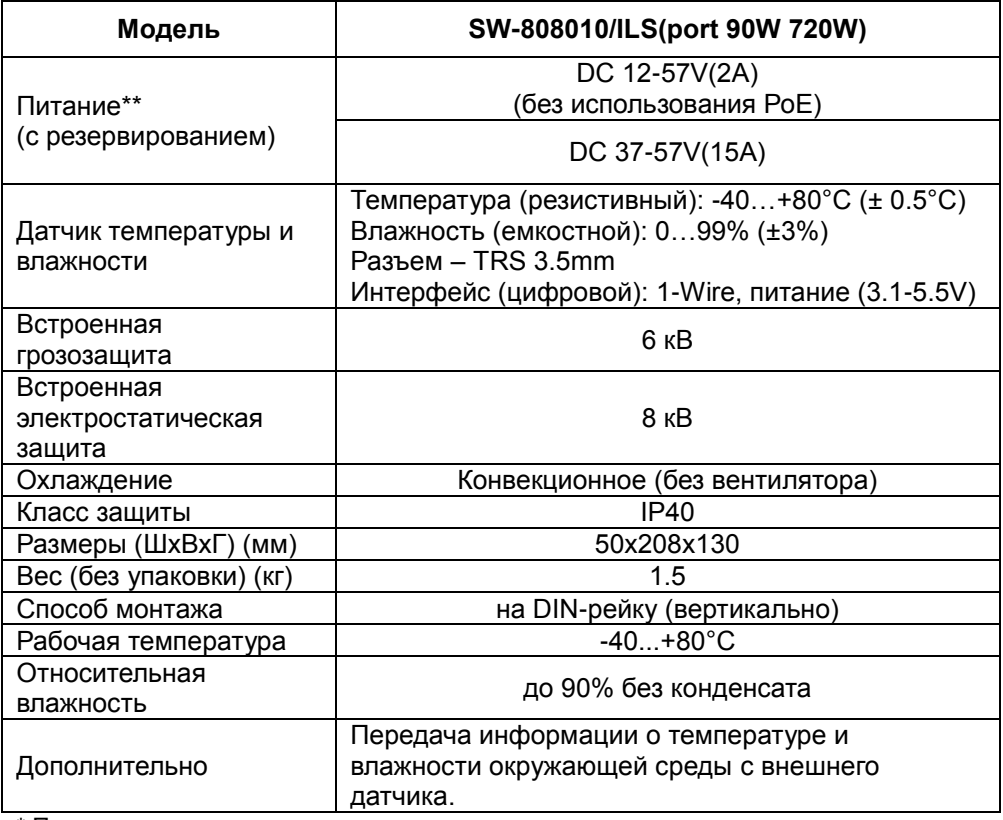

\* Производитель имеет право изменять технические характеристики изделия и комплектацию без предварительного уведомления.

<span id="page-20-0"></span>\*\*Блоки питания в комплект поставки не входят.

#### **11. Гарантия**

Гарантия на все оборудование OSNOVO – 60 месяцев с даты продажи, за исключением аккумуляторных батарей, гарантийный срок - 12 месяцев.

В течение гарантийного срока выполняется бесплатный ремонт, включая запчасти, или замена изделий при невозможности их ремонта.

Подробная информация об условиях гарантийного обслуживания находится на сайте [www.osnovo.ru](http://www.osnovo.ru/support/garanty)

Составил: Лебедев М.В.